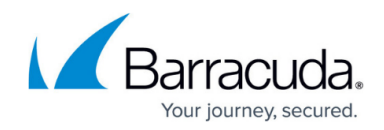

# **Exporting Log Formats**

<https://campus.barracuda.com/doc/92767349/>

## **Custom Log Format**

#### **Customize the Log Format for any Log Type (except System Logs)**

- 1. Navigate to the **ADVANCED > Export Logs** page.
- 2. In the **Logs Format** section, select **Custom Format** for any of the log types. The **Custom Format** can be defined in two ways:
	- 1. Specify "%" followed by the alphabet. The alphabets and its meaning are given in the Table of Log Formats for different log types. For example, if you configure "%h %u %t %r %ua %ci" as the custom format, the output will be "Jan 13 16:19:22 wsf 192.168.132.211 /cgi-bin/process.cgi 2010-01-13 05:49:22.350 -0500 "-" "Wget/1.10.2 (Red Hat modified)" 192.168.128.7". OR,
	- 2. Specify "name=value" format. For example, if you configure "host=%h url=%u time=%t ref=%r uagent=%ua src=%ci" as the custom format, the output will be "Jan 13 16:19:22 wsf host=192.168.132.211 url=/cgi-bin/process.cgi time=2010-01-13 05:49:22.350 -0500 ref="-" uagent="Wget/1.10.2 (Red Hat modified)" src=192.168.128.7". This format is used by some SEIM vendors such as ArchSight.
- 3. Click **Save** to save the settings.

#### **Log Format Separators**

When defining log formats, you can use space as a separator between each log format for **Web Firewall Logs Format**, **Access Logs Format** and **Audit Logs Format**.

For **Access Logs Format**, you can also use pipe (|) or semicolon (;) separators. Log formats can be separated by a single separator or a combination of space, pipe, and semicolon separators.

Log formats can use only one separator in each place, i.e., space (" "), pipe (|) or semicolon. For example: %h %id|%u;%t %r|%s

For information on how to manage these logs please, see the documentation available for your syslog server.

#### **Configure Logs Format**

- 1. Go to the **ADVANCED > Export Logs** page.
- 2. In the Logs Format section, specify values for the following fields:
	- **Syslog Header** Specify a header format, which will be displayed when **%header** is

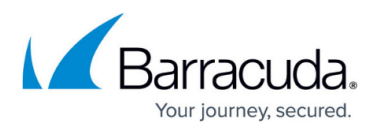

used in the logs format. For example, consider the header format is "Barracuda", and the defined custom format is "%header %h %u %t %r %ua %ci". The output will be "Barracuda Jan 13 16:19:22 wsf 192.168.132.211 /cgi-bin/process.cgi 2010-01-13 05:49:22.350 -0500 "-" "Wget/1.10.2 (Red Hat modified)" 192.168.128.7". **Values**:

- **ArcSight Log Header** Uses this header format in the logs format.
- **QRadar Log Header** Uses this header format in the logs format.
- **Custom Header** Define a custom header format to be used in the logs format.
- **Web Firewall Logs Format** Select the format in which the Web firewall logs should be sent to the export log server. **Values**:
	- **Default** The default Web firewall log format defined by the Barracuda Web Application Firewall
	- **CEF:0 (ArcSight)** The Common Event Format (CEF) log used by ArcSight.
	- **HPE ArcSight CEF:0** The Common Event Format (CEF) log used by HP ArcSight. This is the updated version of **CEF:0 (ArcSight)**.
	- **LEEF1.0 (QRadar)** The Log Event Enhanced Format (LEEF) log used by QRadar.
	- **Symantec SIM** The default log format used by Symantec SIM.
	- **RSA enVision**  The default log format used by RSA envision.
	- **Microsoft Azure OMS** The default log format used by Microsoft Azure OMS.
	- **Splunk**  The default log format used by Splunk.
	- **Custom Format** Define a custom log format using the values displayed under Web Firewall Logs in the [Table of Log Formats](#page--1-0)
- **Access Logs Format** Select the format in which the access logs should be sent to the export log server. Values:
	- **Default** The default access log format defined by the Barracuda Web Application Firewall.
	- **Common Log Format** The default format for logged HTTP information.
	- **NCSA Extended Format** The Common Log Format appended with referer and agent information.
	- **W3C Extended Format** The default log format used by Microsoft Internet Information Server (IIS).
	- **CEF:0 (ArcSight)** The Common Event Format (CEF) log used by ArcSight.
	- **HPE ArcSight CEF:0** The Common Event Format (CEF) log used by HP ArcSight. This is the updated version of **CEF:0 (ArcSight)**
	- **LEEF1.0 (QRadar)** The Log Event Enhanced Format (LEEF) log used by QRadar.
	- **Symantec SIM** The default log format used by Symantec SIM.
	- **RSA enVision** The default log format used by RSA enVision.
	- **Splunk**  The default log format used by Splunk.
	- **Microsoft Azure OMS** The default log format used by Microsoft Azure OMS.
	- **Custom Format** Define a custom log format using the values displayed under Access Logs in [Table of Log Formats.](#page--1-0)
- **Audit Logs Format**  Select the format in which the audit logs should be sent to the export log server. Values:
	- **Default** The default audit logs format defined by the Barracuda Web Application Firewall.
	- **CEF:0 (ArcSight)** The Common Event Format (CEF) log used by ArcSight.
	- **HPE ArcSight CEF:0** The Common Event Format (CEF) log used by HP ArcSight.

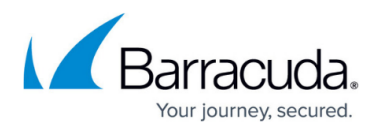

This is the updated version of **CEF:0 (ArcSight)**

- **LEEF1.0 (QRadar)** The Log Event Enhanced Format (LEEF) log used by QRadar.
- **Symantec SIM** The default log format used by Symantec SIM.
- **RSA envision** The default log format used by RSA envision.
- **Splunk**  The default log format used by Splunk.
- **Microsoft Azure OMS** The default log format used by Microsoft Azure OMS.
- **Custom Format** Define a custom log format using the values displayed under Audit Logs in the [Table of Log Formats.](#page--1-0)
- **Network Firewall Logs Format** Select the format in which the network firewall logs should be sent to the export log server. Values:
	- **Default** The default network firewall logs format defined by the Barracuda Web Application Firewall.
	- **HPE ArcSight CEF:0** The Common Event Format (CEF) log used by HP ArcSight. This is the updated version of **CEF:0 (ArcSight)**
	- **Custom Format** Define a custom log format using the values displayed under Network Firewall Logs in the [Table of Log Formats.](#page--1-0)
- **System Logs Format** Select the format in which the system logs should be sent to the export log server. Values:
	- **Default** The default system logs format defined by the Barracuda Web Application Firewall.
	- **CEF:0 (ArcSight)** The Common Event Format (CEF) log used by ArcSight.
	- **HPE ArcSight CEF:0** The Common Event Format (CEF) log used by HP ArcSight. This is the updated version of **CEF:0 (ArcSight)**
	- **LEEF1.0 (QRadar)** The Log Event Enhanced Format (LEEF) log used by QRadar.
	- **Symantec SIM** The default log format used by Symantec SIM.
	- **RSA enVision** The default log format used by RSA envision.
	- **Splunk** The default log format used by Splunk.
	- **Microsoft Azure OMS** The default log format used by Microsoft Azure OMS.
	- **Custom Format** Define a custom log format using the values displayed under System Logs in the [Table of Log Formats.](#page--1-0)
- 3. Click **Save**.

The sections below describe the formats of the logs and elements sent over in each type of the event generated by the Barracuda Web Application Firewall. Please be aware that syslog implementations vary, and may not display the messages in this exact format. However, these sections should be present in the syslog lines.

## **System Logs**

The default log format for the events generated by the Barracuda Web Application Firewall system is as follows:

%t %un %lt %md %ll %ei %ms

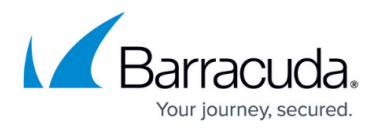

For information on default log formats and their meanings, see the table below.

#### **Example:**

2014-05-20 00: 54:44.627 -0700 WAF1 SYS ADMIN\_M ALER 51001 Account has been locked for user Kevin because the number of consecutive log-in failures exceeded the maximum allowed

#### **Detailed Description**

The following table describes each element of a system log with respect to the above example:

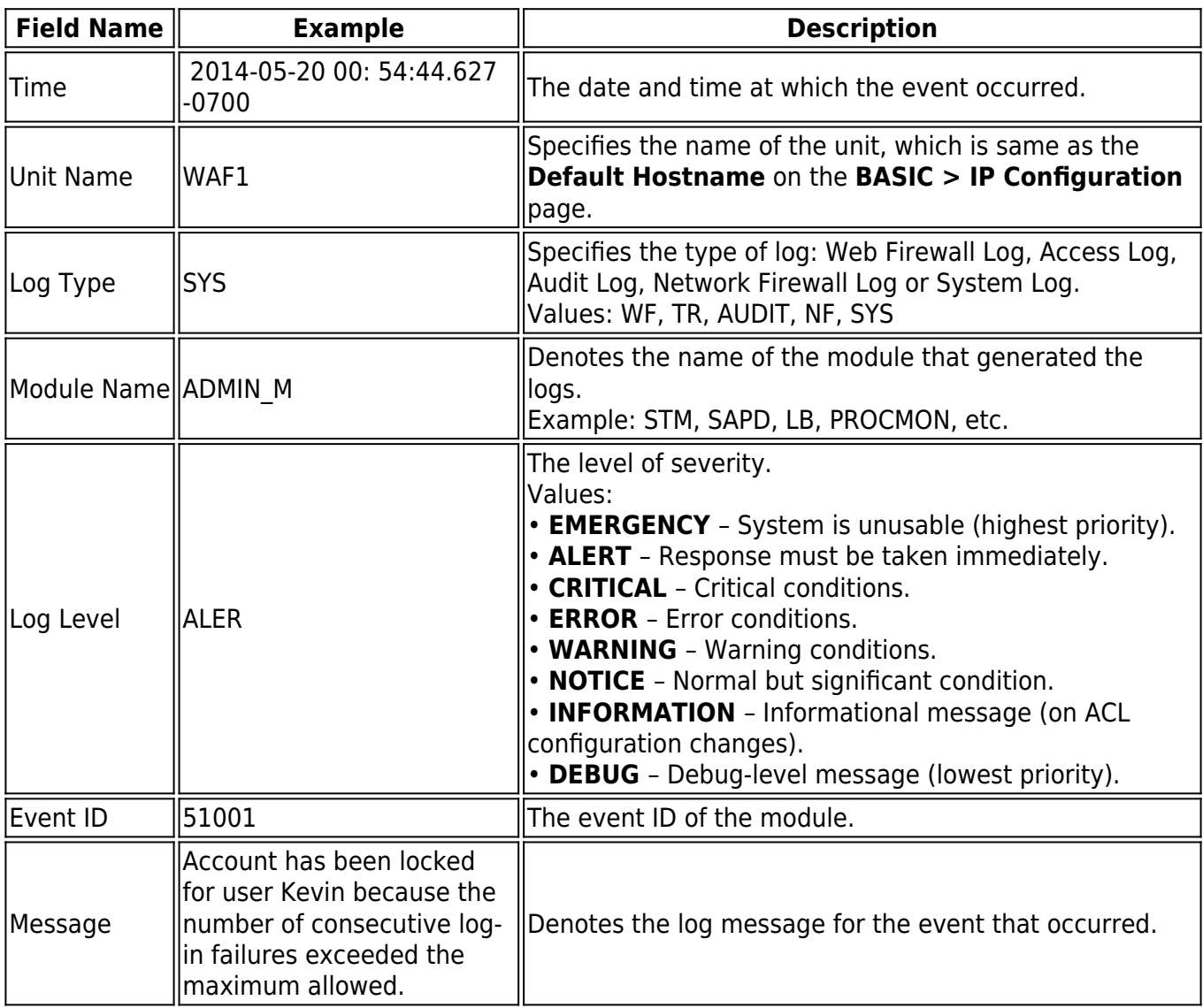

### **Web Firewall Logs**

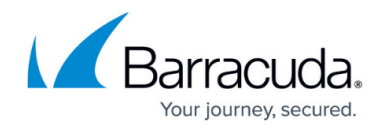

All the actions/events on the web firewall are logged under Web Firewall Logs. These logs help the administrator to analyze the traffic for suspicious activity and also fine-tune the web firewall policies.

Navigate to the **BASIC > Web Firewall Logs** page to view the generated log messages. This log data is obtained from the log database on the Barracuda Web Application Firewall itself. As noted above, the external syslog server IP for these logs is specified under **ADVANCED > Export Logs > Syslog**. Over syslog, every log in the Barracuda Web Application Firewall has a level associated with it, which indicates the severity of the logs. An administrator can configure what level of logs should be recorded for each service by editing the service under the **BASIC > Services** page.

The default log format for Web Firewall Logs:

%t %un %lt %sl %ad %ci %cp %ai %ap %ri %rt %at %fa %adl %m %u %p %sid %ua %px %pp %au %r

Unit Name, Log Type, and Log ID are not displayed on the **BASIC > Web Firewall Logs** page.

#### **IPv4 Example:**

2014-04-11 10:50:30.411 +0530 wafbox1 WF ALER PRE\_1\_0\_REQUEST 99.99.1.117 34006 99.99.109.2 80 global GLOBAL LOG NONE [POST /index.cgi] POST 99.99.109.2/index.cgi HTTP REQ-0+RES-0 "Mozilla/5.0 (X11; Linux i686; [rv:12.0\)](http://rv:12.0) Gecko/20100101 Firefox/12.0" 99.99.1.117 34005 Kevin<http://99.99.109.2/index.cgi>

#### **IPv6 Example:**

2014-04-11 10:52:01.579 +0530 wafbox1 WF ALER PRE\_1\_0\_REQUEST 2001::117 43655 2001::1:109 80 global GLOBAL LOG NONE [POST /index.cgi] POST 2001::1:109/index.cgi HTTP REQ-0+RES-0 " Mozilla/5.0 (X11; Linux i686; [rv:12.0\)](http://rv:12.0) Gecko/20100101 Firefox/12.0" 2001::117 43654 Kevin [http://2001::109/index.cgi](http://0.0.7.209:109/)

#### **Detailed Description**

The following table describes each element of a web firewall log with respect to the above example:

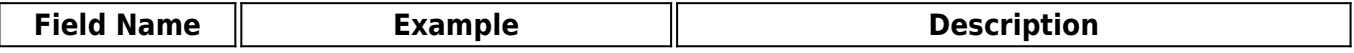

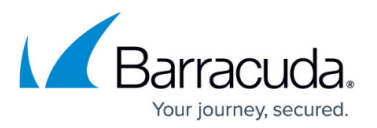

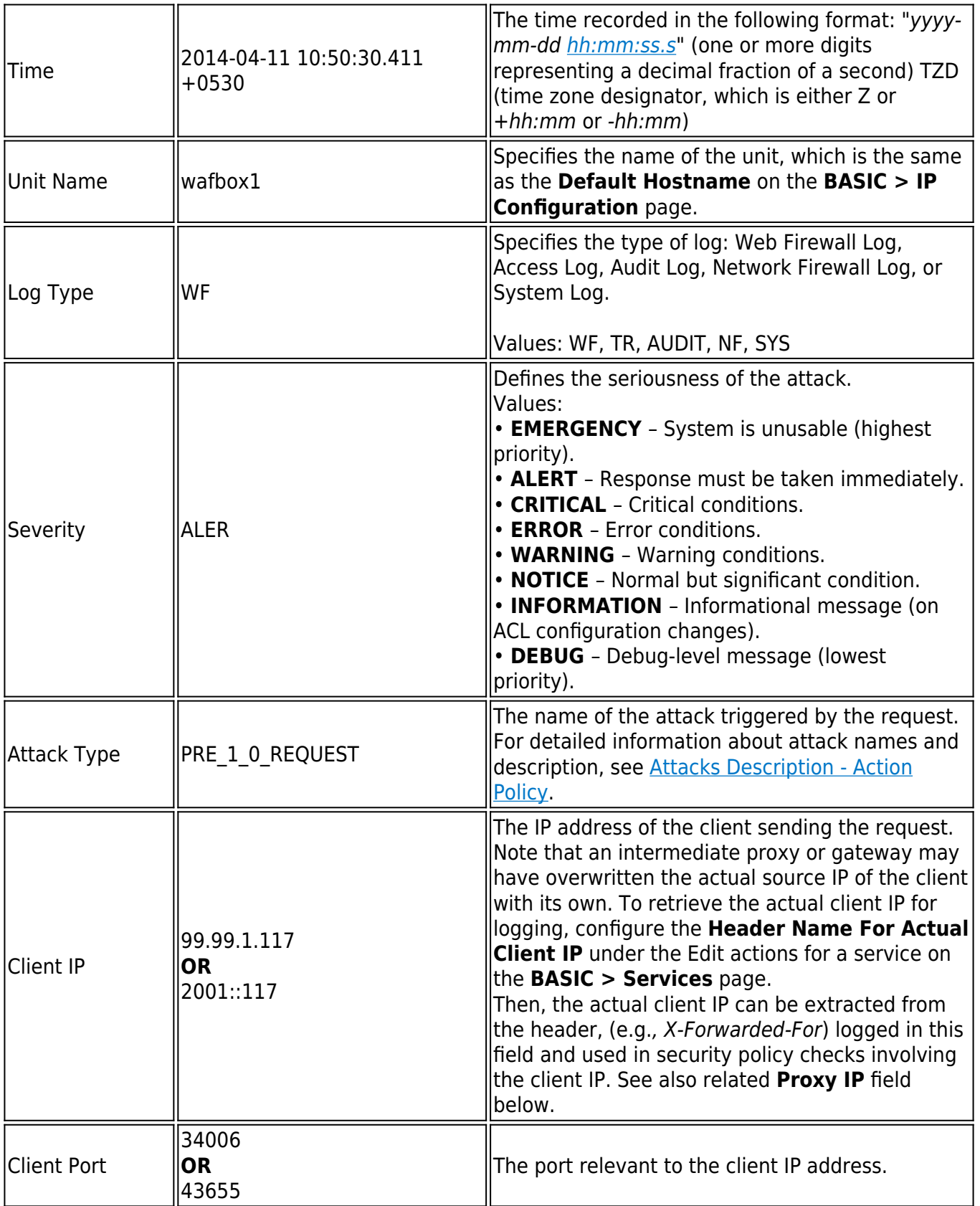

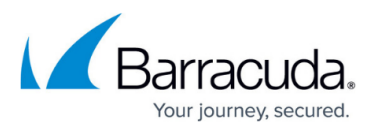

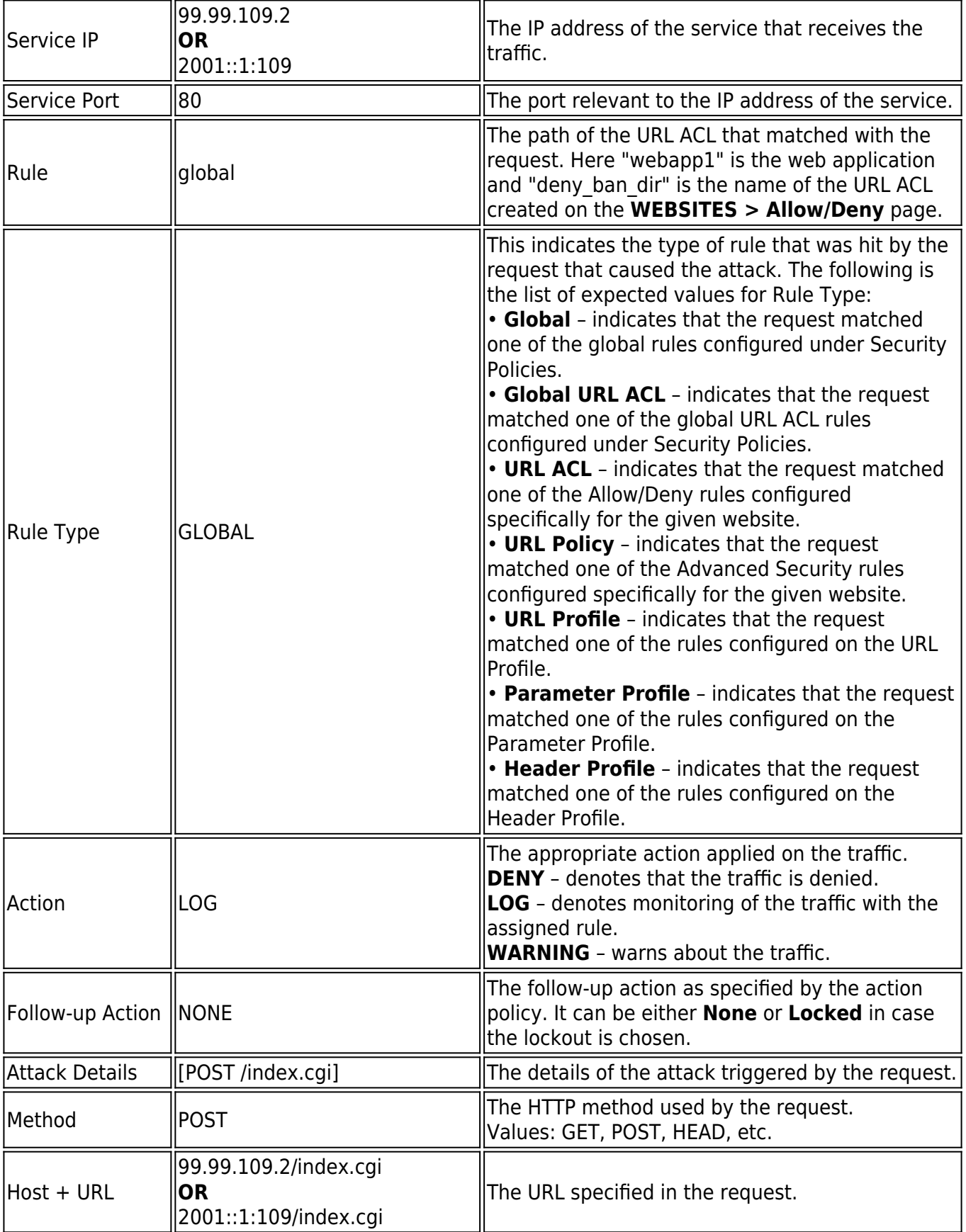

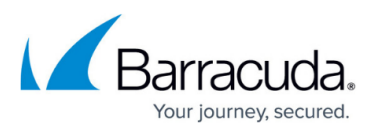

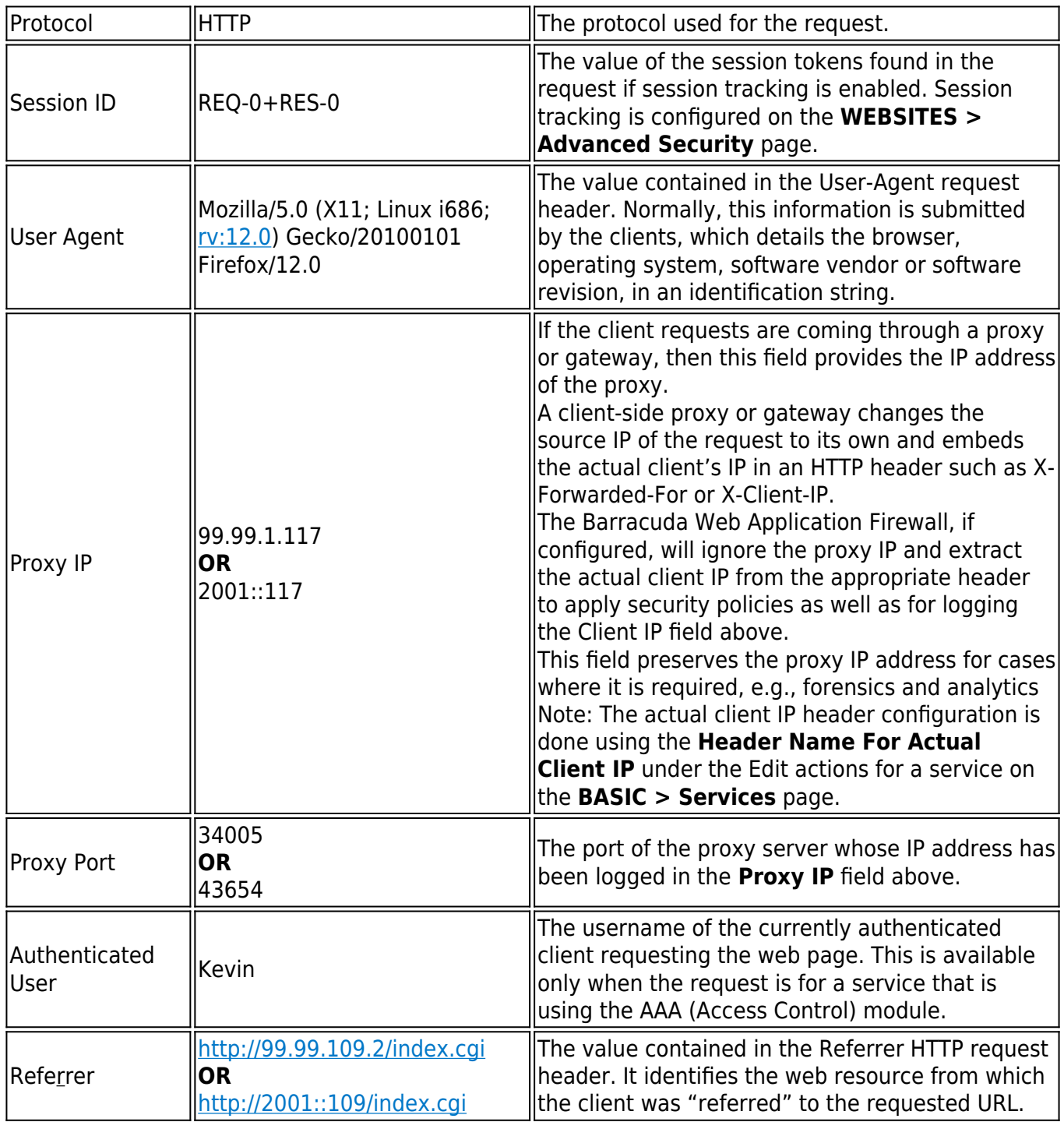

## **Access Logs**

All web traffic activities are logged under the Access Logs. These logs help the administrator to obtain information about the website traffic and performance.

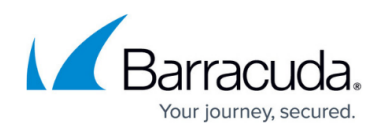

The **BASIC > Access Logs** page allows you to view the generated log messages stored on the Barracuda Web Application Firewall in a log database.

The default log format for Access Logs:

%t %un %lt %ai %ap %ci %cp %id %cu %m %p %h %v %s %bs %br %ch %tt %si %sp %st

%sid %rtf %pmf %pf %wmf %u %q %r %c %ua %px %pp %au %cs1 %cs2 %cs3

Unit Name, Log Type, and Log ID are not displayed on the **BASIC > Access Logs** page.

#### **IPv4 Example:**

2014-04-11 12:04:04.735 +0530 wafbox1 TR 99.99.109.2 80 99.99.1.117 34065 "- " "-" GET HTTP 99.99.106.25 HTTP/1.1 200 2829 232 0 1127 10.11.25.117 80 21 REQ-0+RES-0 SERVER DEFAULT PASSIVE VALID /index.html name=srawat <http://99.99.109.2/index.cgi> namdksih=askdj "Mozilla/5.0 (X11; Linux i686; [rv:12.0](http://rv:12.0)) Gecko/20100101 Firefox/12.0" 99.99.1.117 34065 John gzip,deflate 99.99.1.128 keep-alive

#### **IPv6 Example:**

2014-04-11 12:11:24.964 +0530 wafbox1 TR 2001::1:109 80 2001::117 43740 "-" "-" GET HTTP 2001::1:109 HTTP/1.1 200 2837 232 0 1008 2001::117 80 10 REQ-0+RES-0 SERVER DEFAULT PASSIVE VALID /index.html name=srawat [http://2001::1:109/index.cgi](#page--1-0) namdksih=askdj "Mozilla/5.0 (X11; Linux i686; [rv:12.0](http://rv:12.0)) Gecko/20100101 Firefox/12.0" 2001::117 43740 John gzip,deflate 2001::128 keep-alive

#### **Detailed Description**

The table below describes each element of an access log with respect to the above example:

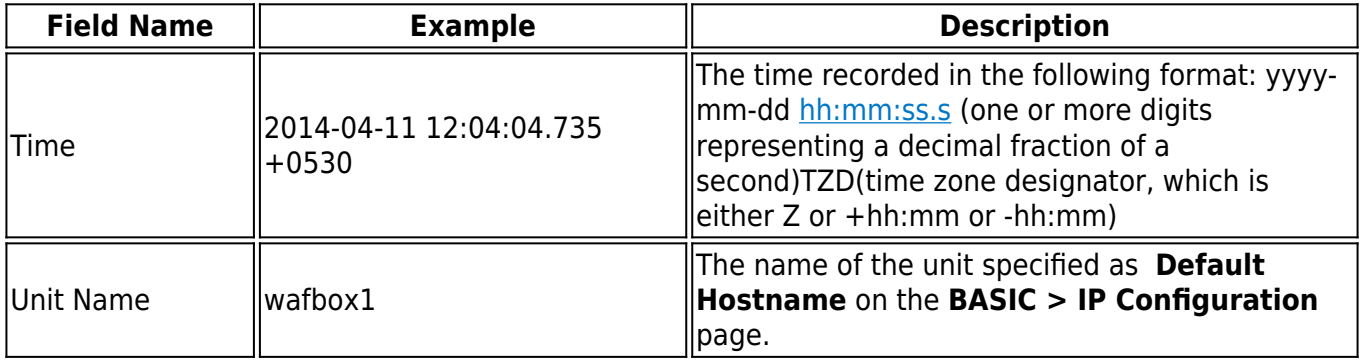

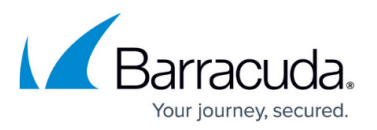

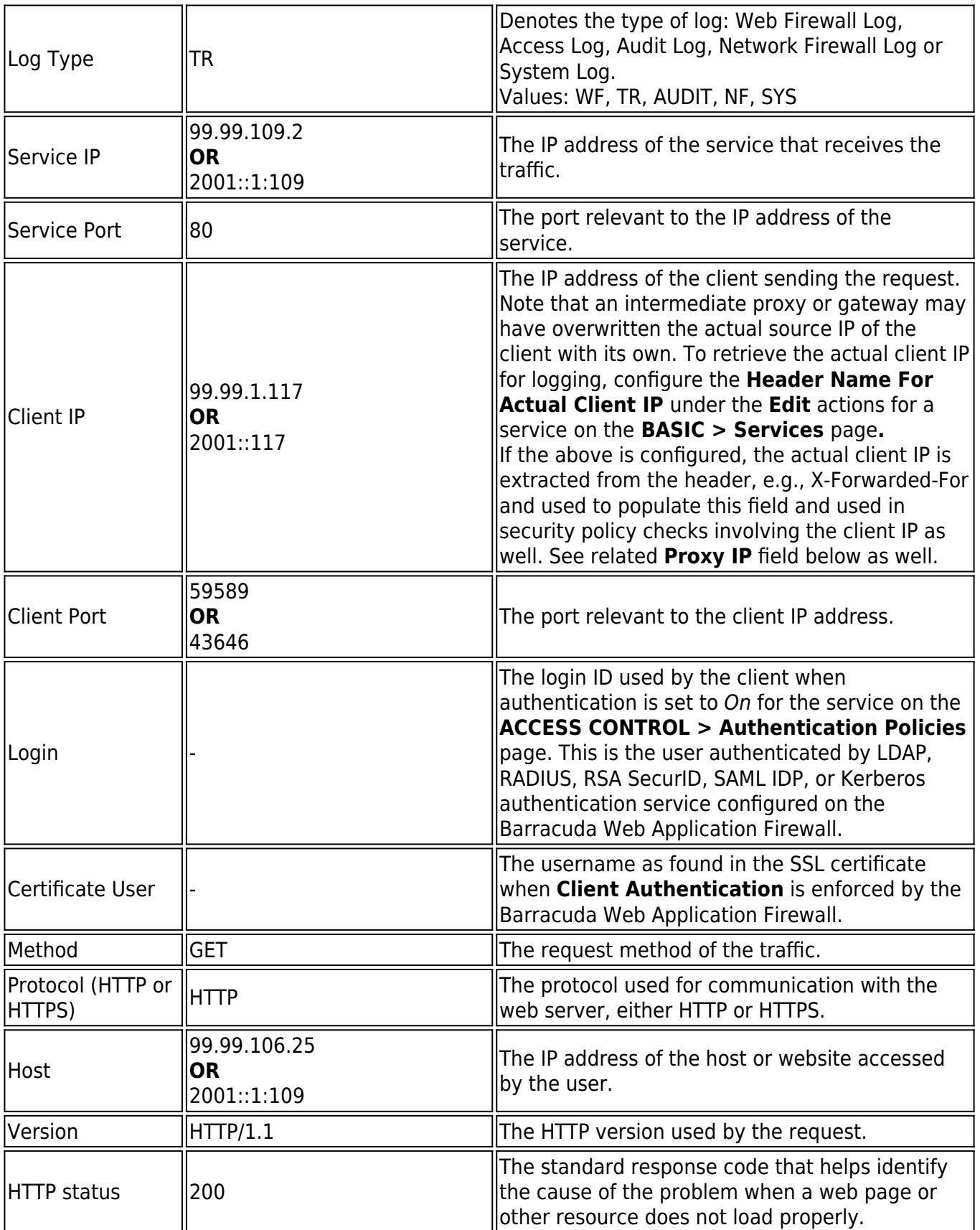

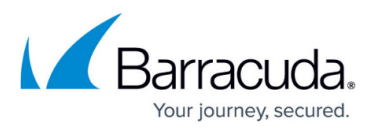

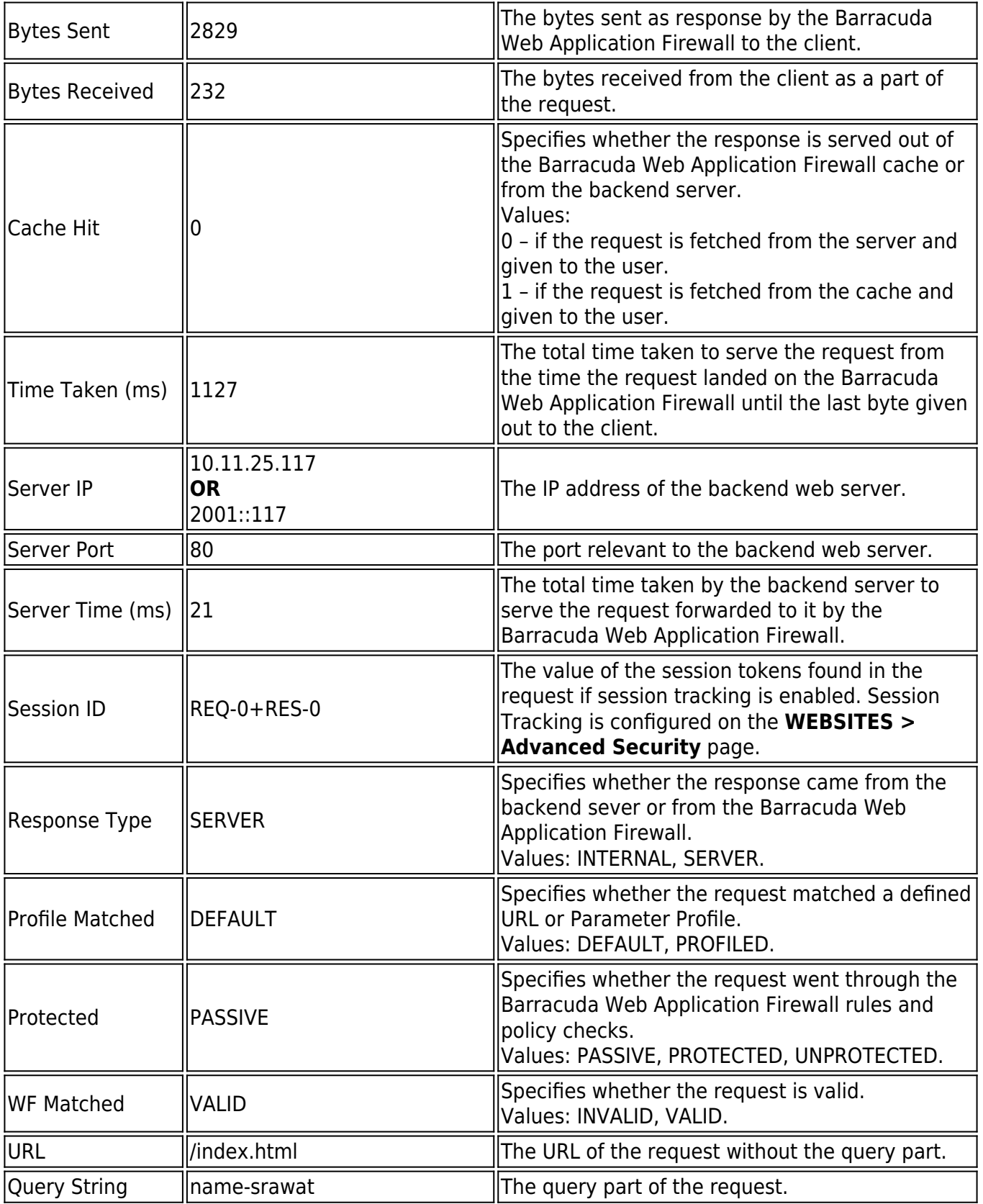

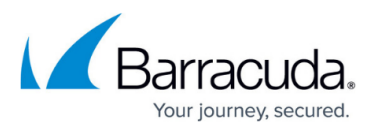

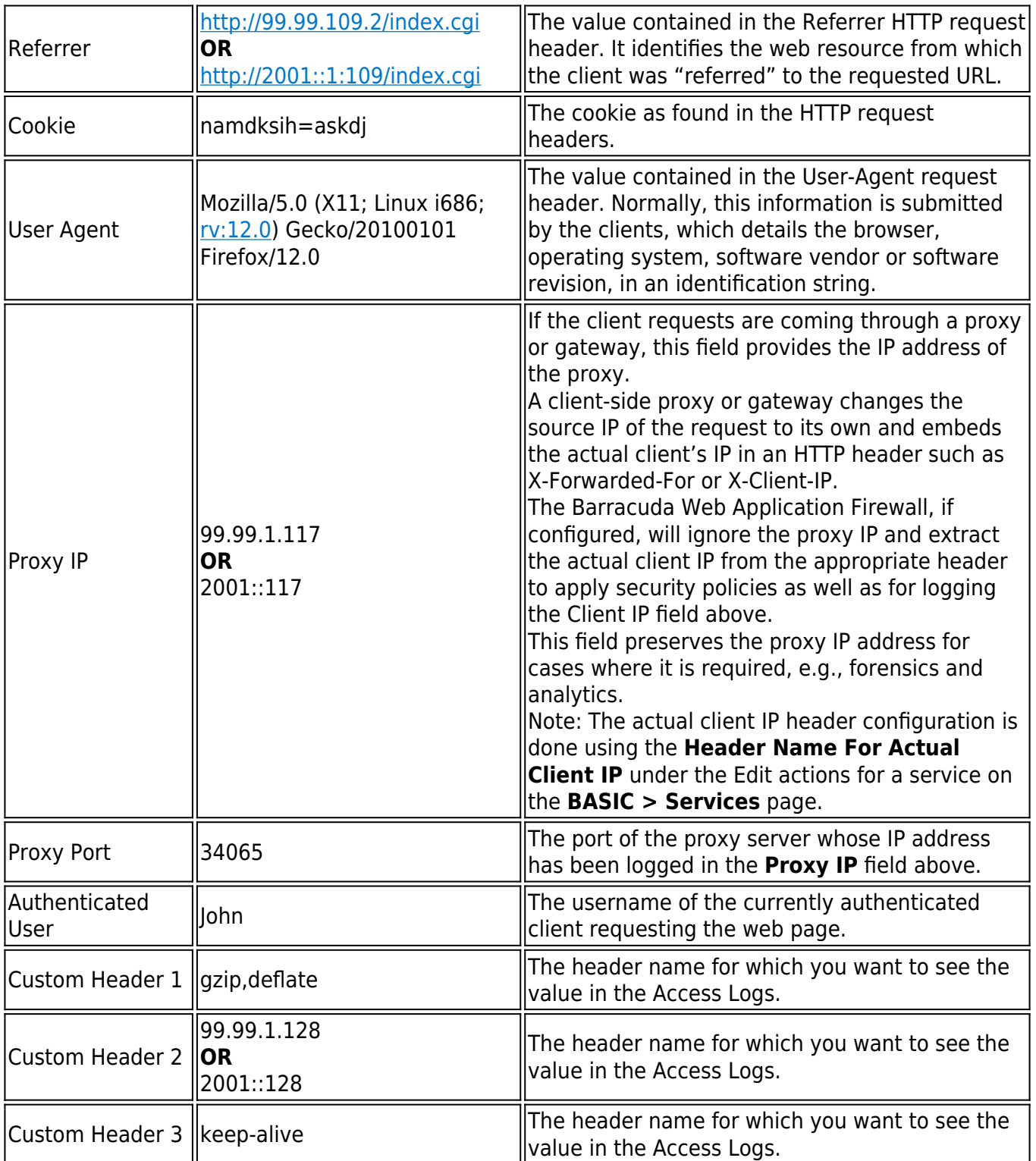

## **Audit Logs**

The audit logs record the activity of the users logged in to the GUI of the Barracuda Web Application

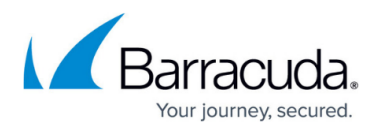

Firewall for the purpose of administration. These logs are visible on the **BASIC > Audit Logs** page and are also stored on the Barracuda Web Application Firewall in its native database. Additionally, when the administrator chooses an external remote syslog server through the configuration available at **ADVANCED > Export Logs**, these logs are streamed to the remote syslog servers with the priority as INFO.

The default log format for Audit Logs:

%t %un %lt %an %ct %li %lp %trt %tri %cn %cht %ot %on %var %ov %nv %add

Unit Name, Log Type, and Log ID are not displayed on the **BASIC > Audit Logs** page.

#### **IPv4 Example:**

```
2014-02-24 09:05:17.764 -0800 wafbox1 AUDIT Adam GUI 10.11.18.121 24784
CONFIG 166 config SET virtual_ip_config_address 99.99.130.45
virtual ip config interface "" "WAN" []
```
#### **IPv6 Example:**

2014-02-24 10:05:17.764 -0800 wafbox1 AUDIT Adam GUI 2001::117 23390 CONFIG 196 config SET virtual\_ip\_config\_address 2001::2:109 virtual\_ip\_config\_interface "" "WAN" []

#### **Detailed Description**

The table below describes each element of an audit log with respect to the above example:

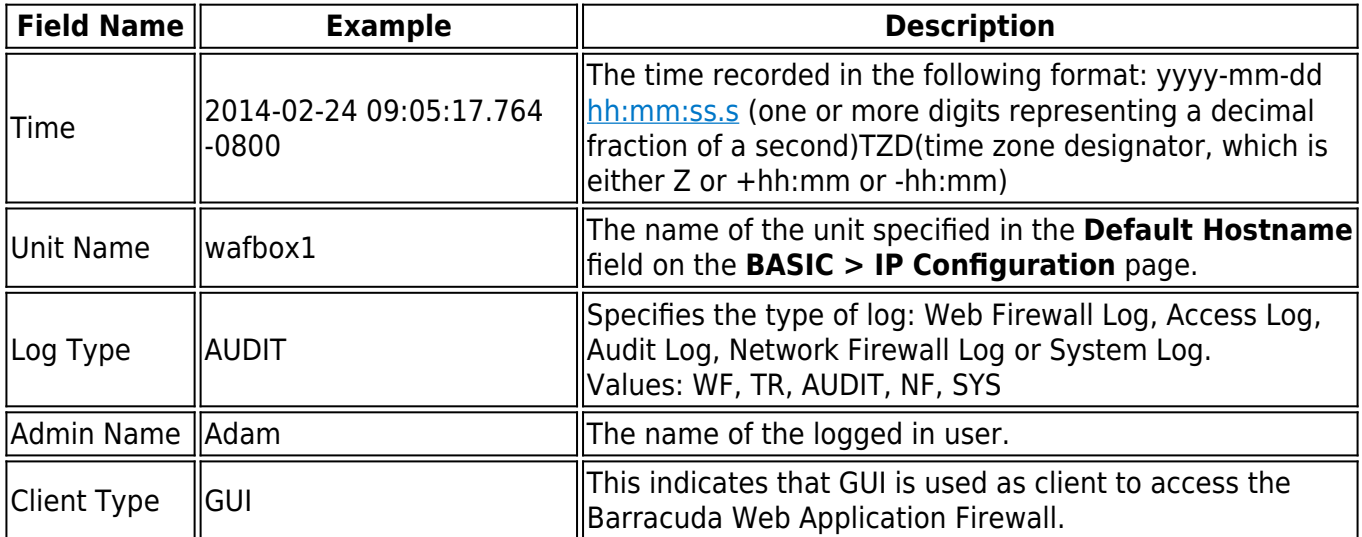

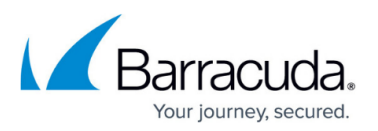

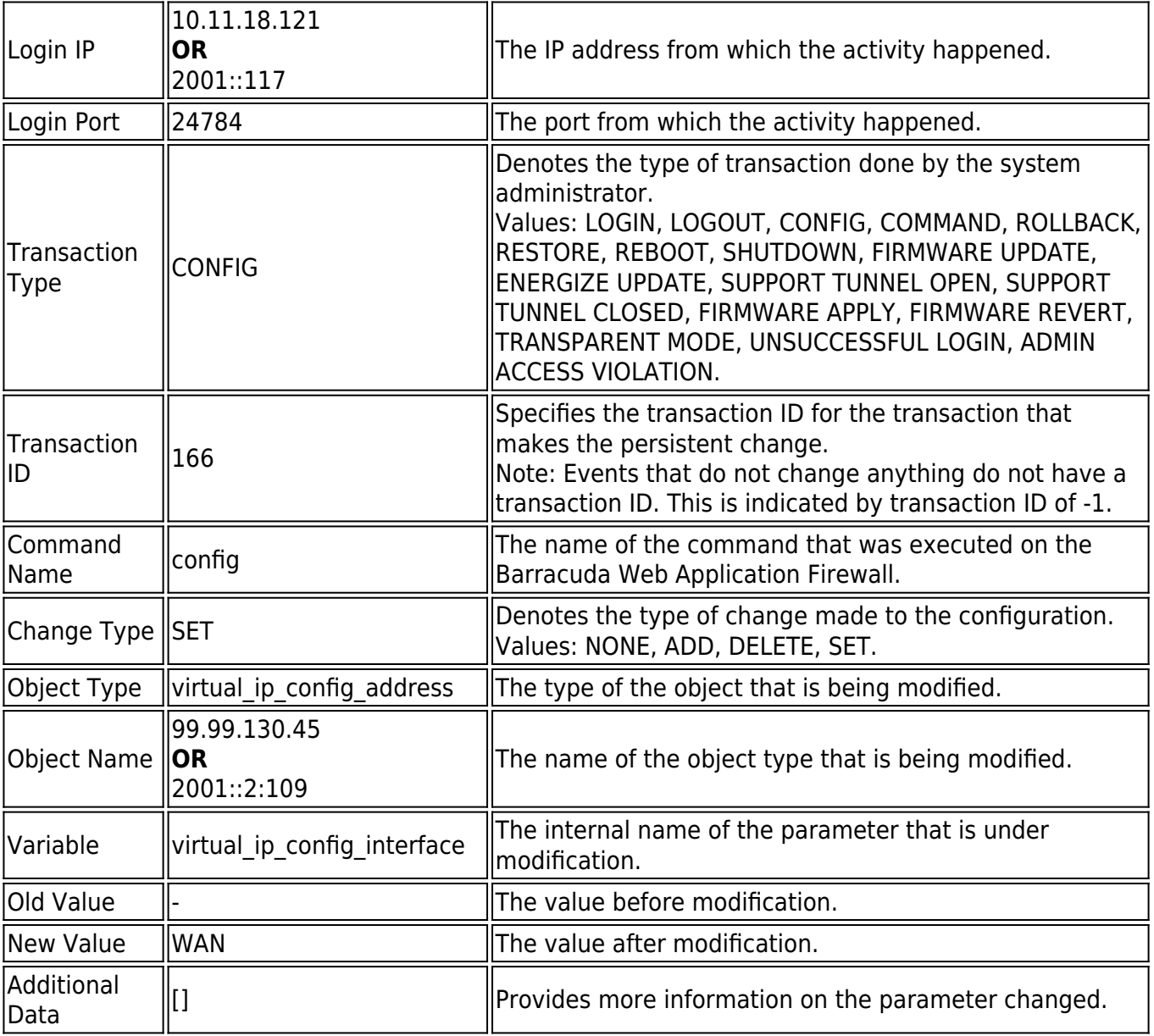

## **Network Firewall Logs**

The network traffic passing through the interfaces (WAN, LAN, and MGMT) that matches the configured Network ACL rule are logged under Network Firewall Logs. The log entries provide information about every packet that the Barracuda Web Application Firewall has allowed or denied based on the Action specified in the ACL rule. Using this information, you can identify where the network traffic originated and where it was destined for, and the action applied. These log entries can be viewed on the **ADVANCED > Network Firewall Logs** page.

The default log format for Network Firewall Logs:

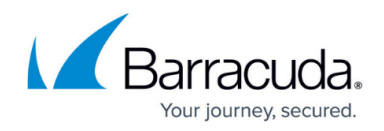

%t %un %lt %sl %p %si %sp %di %dp %act %an %dsc

#### **IPv4 Example:**

2014-05-20 00: 56:42.195 -0700 WAF1 NF INFO TCP 99.99.1.117 52676 99.99.79.2 80 ALLOW testacl MGMT/LAN/WAN interface [traffic:allow](#page--1-0)

#### **IPv6 Example:**

2014-05-20 02: 51:36.455 -0700 WAF1 NF INFO TCP 2001:4528::231 46739 2001:4528:2::79 80 ALLOW testacl MGMT/LAN/WAN interface [traffic:allow](#page--1-0)

#### **Detailed Description**

The table below describes each element of a network firewall log with respect to the above example:

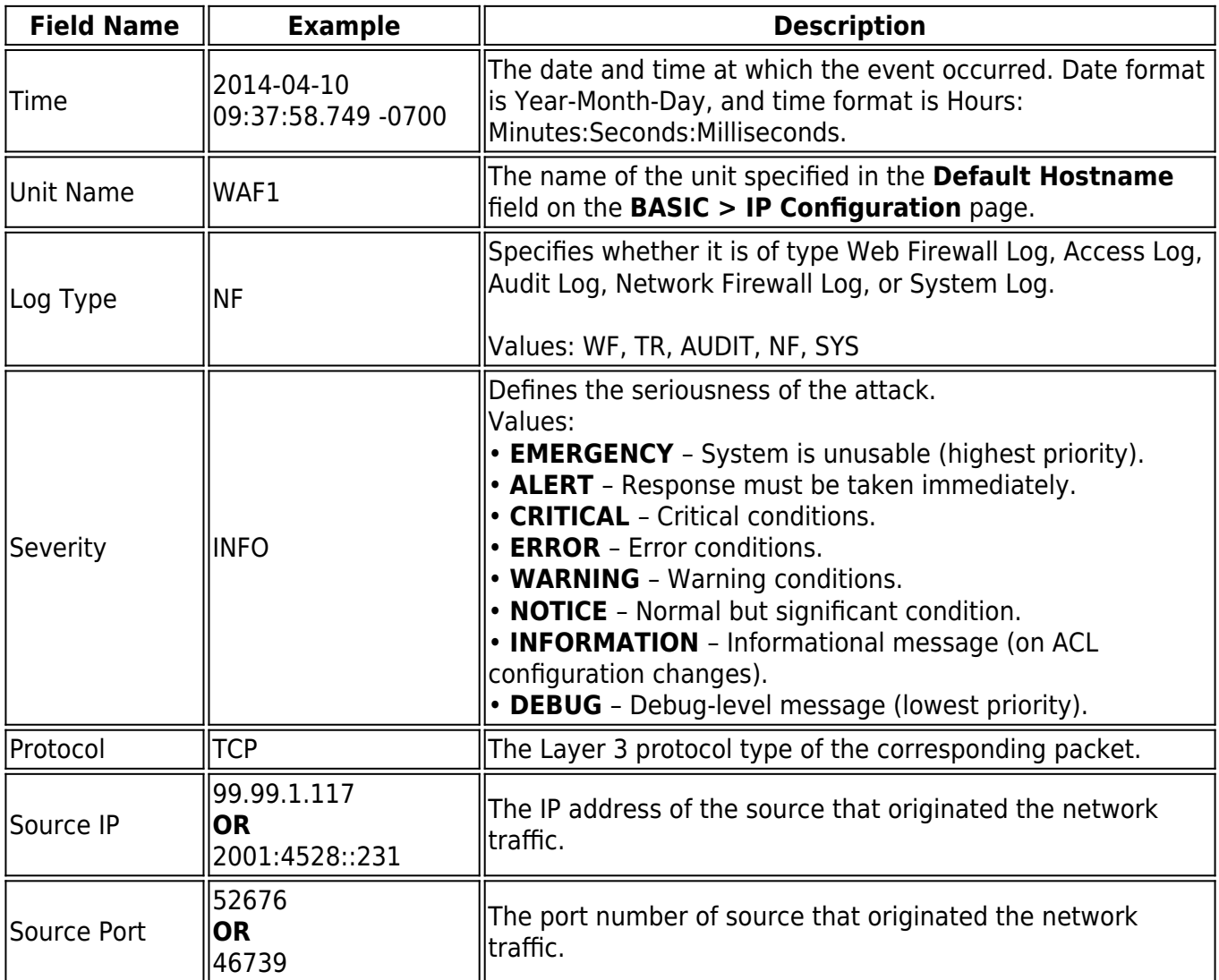

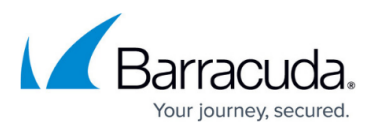

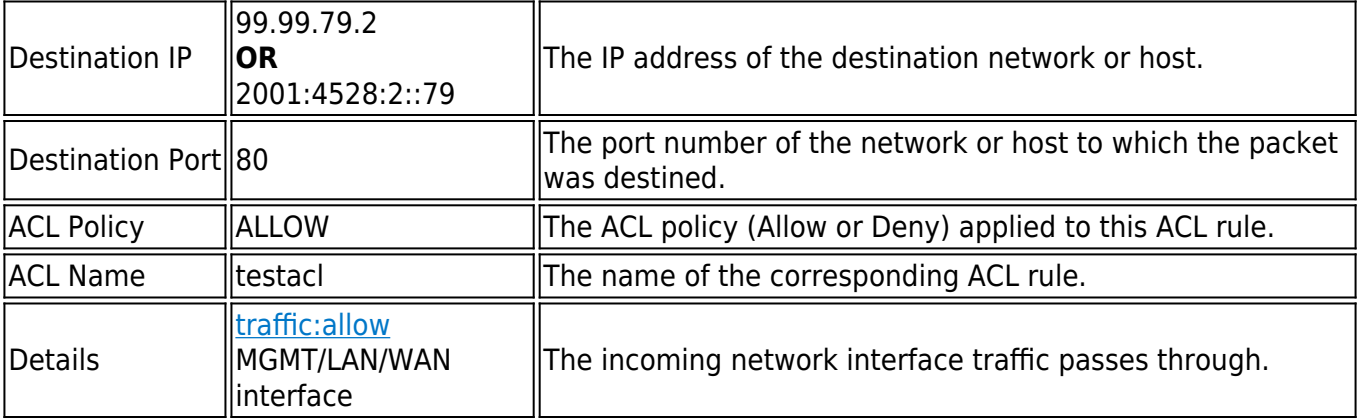

## **Table of Log Formats**

The following table describes names and values for each log:

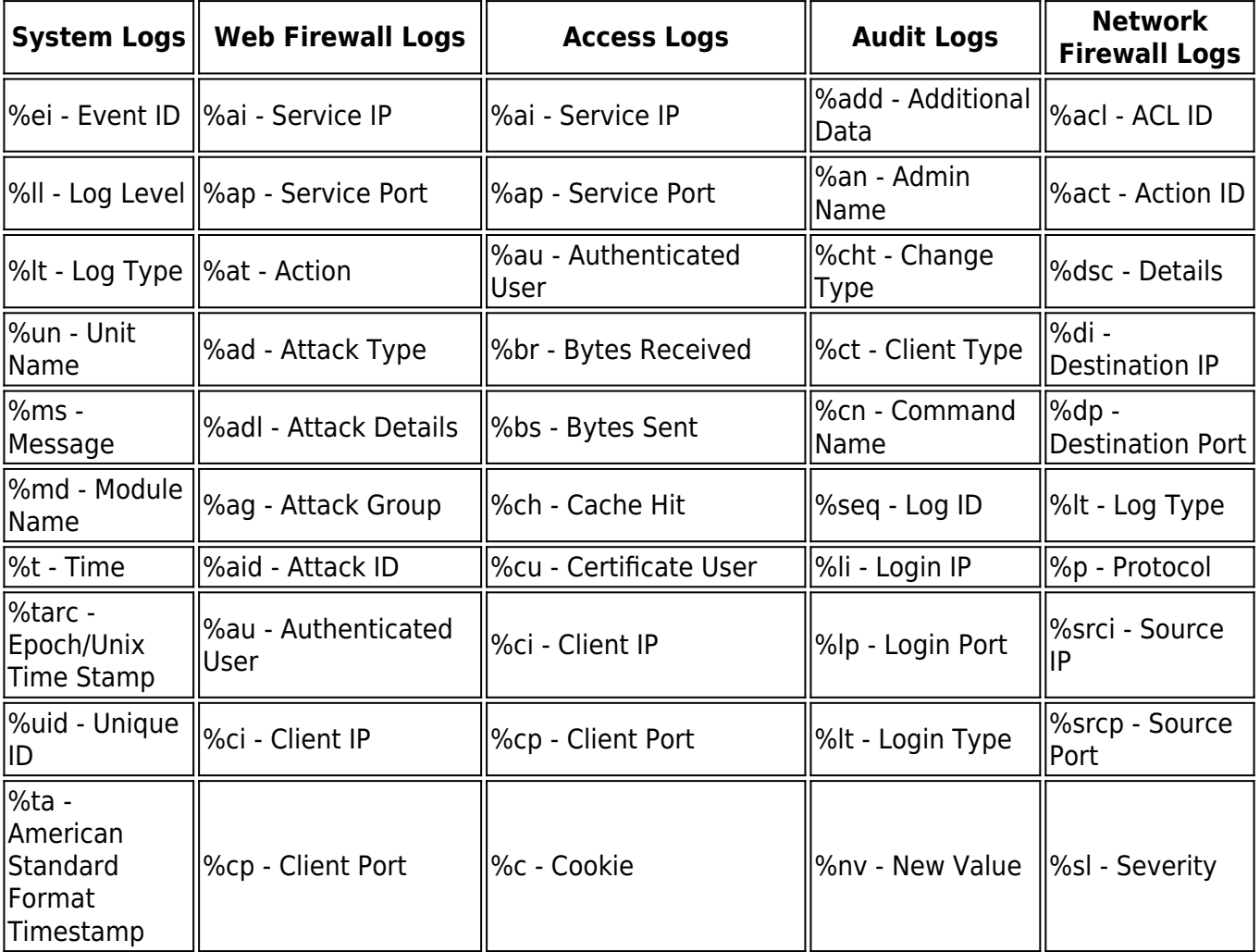

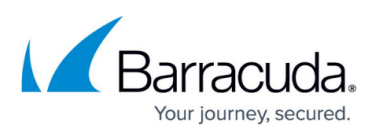

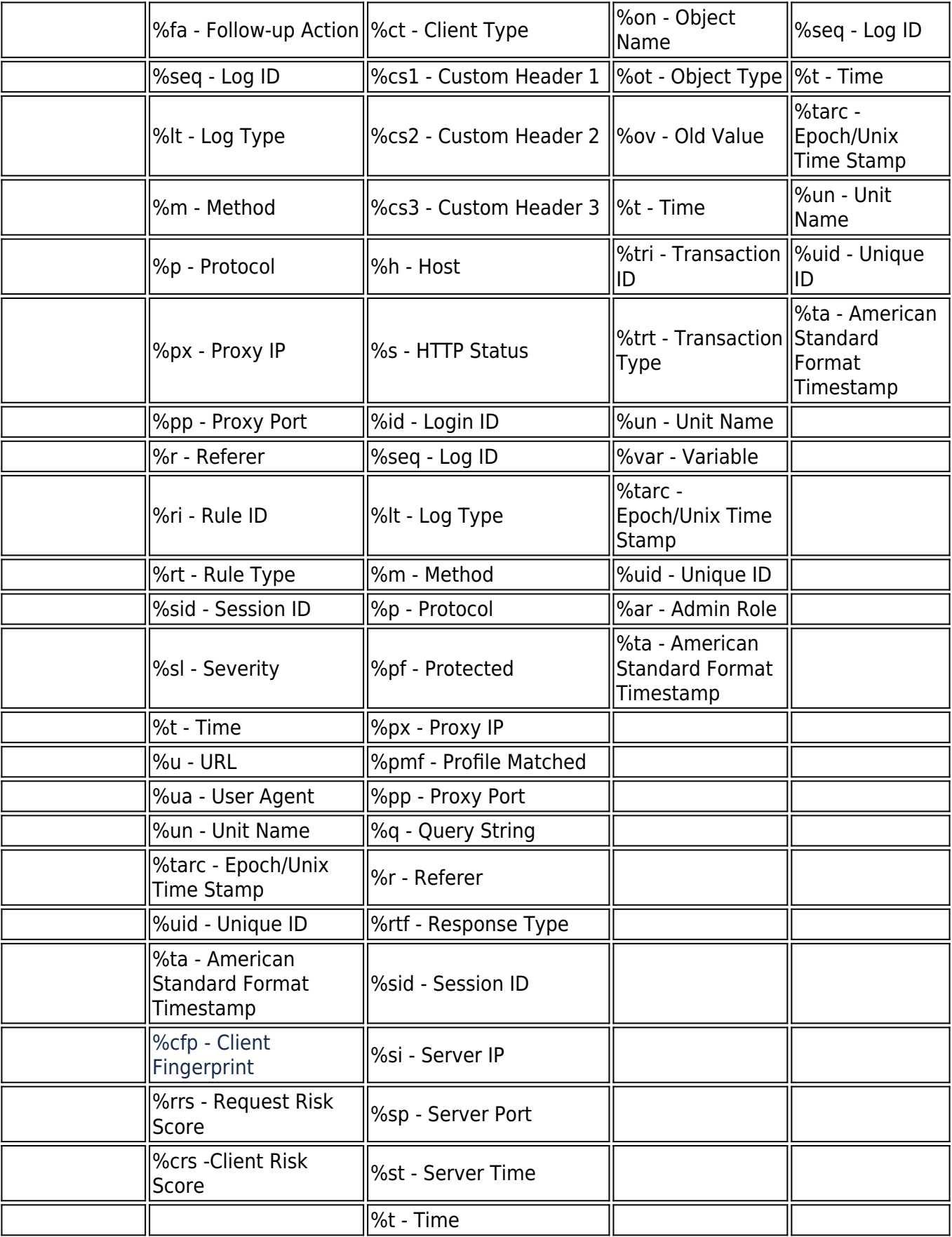

# Barracuda Web Application Firewall

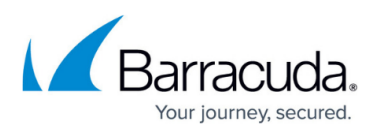

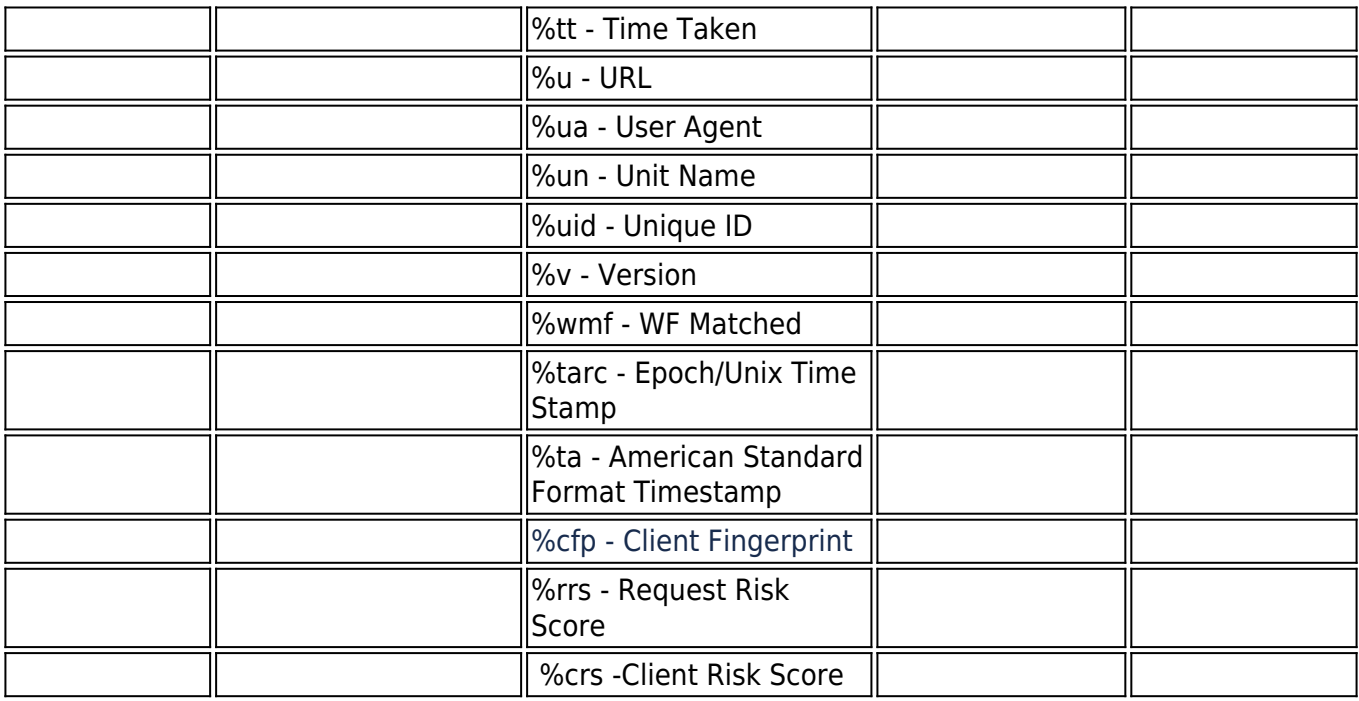

# Barracuda Web Application Firewall

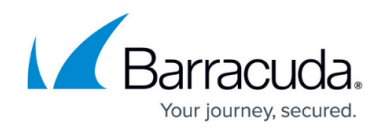

© Barracuda Networks Inc., 2020 The information contained within this document is confidential and proprietary to Barracuda Networks Inc. No portion of this document may be copied, distributed, publicized or used for other than internal documentary purposes without the written consent of an official representative of Barracuda Networks Inc. All specifications are subject to change without notice. Barracuda Networks Inc. assumes no responsibility for any inaccuracies in this document. Barracuda Networks Inc. reserves the right to change, modify, transfer, or otherwise revise this publication without notice.